## Vous pouvez dans vos paramètres bloquer les modifications des pièces de ventes lorsqu'elles sont Validées.

Pour cela, dans l'onglet Options- Paramètres – Système – Application – Ventes, il faut décocher l'option "Autoriser la modification des devis, situations, attachements et bordereaux validés (entreprise)".

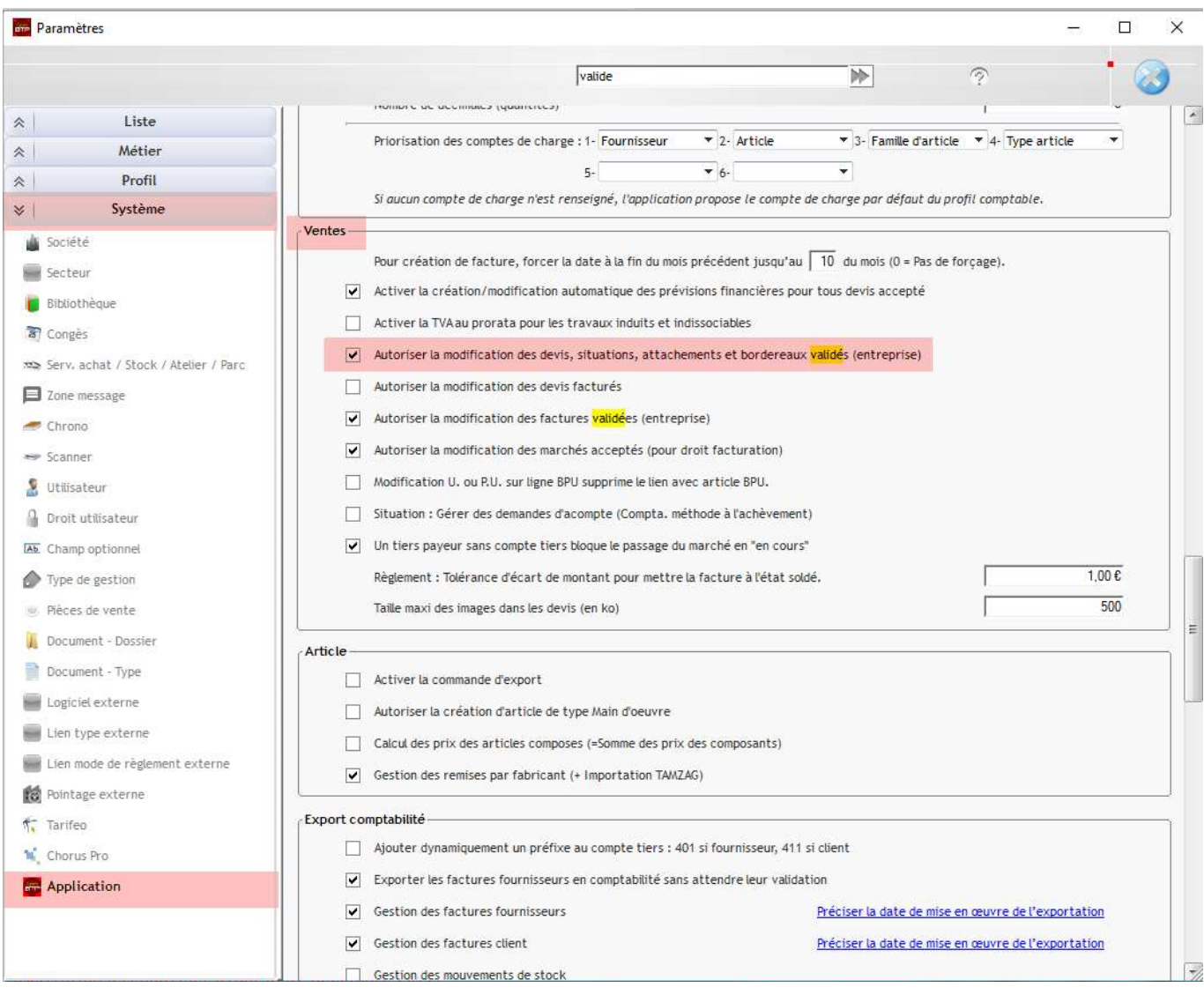